[docker](http://wiki.intrusos.info/doku.php?id=tag:docker&do=showtag&tag=docker), [kubernetes](http://wiki.intrusos.info/doku.php?id=tag:kubernetes&do=showtag&tag=kubernetes), [centos,](http://wiki.intrusos.info/doku.php?id=tag:centos&do=showtag&tag=centos) [instalar](http://wiki.intrusos.info/doku.php?id=tag:instalar&do=showtag&tag=instalar)

# **Instalación de Kubernetes en Centos 7**

La Wikipedida define [Kubernetes](https://es.wikipedia.org/wiki/Kubernetes) como (referido en inglés comúnmente como "K8s") **un sistema de código libre para la automatización del despliegue, ajuste de escala y manejo de aplicaciones en contenedores** .

A esta clase de software se la conoce como orquestadores, existen varios y cada uno tienen sus propias [características](https://www.ackstorm.com/orquestadores-mesos-kubernetes-swarm/)

Vamos a crear un cluster con almenos tres nodos , 1 manager y 2 workers (utilizar siempre un número impar de nodos) con unos requisitos mínimos de 2vCPUs y 2 GB de memoria por cada nodo.

Además necesitaremos conectividad de red entre todos los nodos

# **Pasos previos**

Vamos a realizar los siguientes pasos tanto en el manager como en el resto de nodos Lo primero será deshabilitar la swap

- temporalmente (hasta que reiniciemos )con el comando **swapoff -a**
- Definitivamente editando el fichero /etc/fstab y comentando la línea de la partición del swap
- Permitimos a iptable ver el trafico en modo bridge . Para ello tenemos que cargar el módulo

modprobe br\_netfilter

y activarlo al arrancar con

```
echo '1' > /proc/sys/net/bridge/bridge-nf-call-iptables
```
o bien creamos un fichero de configuración para que se cargue en /etc/sysctl.d incluido el manager

```
cat <<EOF > /etc/sysctl.d/k8s.conf
net.bridge.bridge-nf-call-ip6tables = 1
net.bridae.bridae-nf-call-iptables = <math>1</math>EOF
```
y aplicamos los cambios con

sysctl --system

deshabilitamos [SElinux](http://wiki.intrusos.info/doku.php?id=linux:centos:selinux)

```
sudo setenforce 0
sudo sed -i 's/^SELINUX=enforcing$/SELINUX=permissive/'
/etc/selinux/config
```
# **Instalamos Docker**

• instalamos los requisitos para instalar docker

yum install -y yum-utils device-mapper-persistent-data lvm2

añadimos el repositorio e instalamos docker

```
yum-config-manager --add-repo
https://download.docker.com/linux/centos/docker-ce.repo
```

```
sudo yum update -y && sudo yum install -y containerd.io-1.2.13 docker-
ce-19.03.11 docker-ce-cli-19.03.11
```
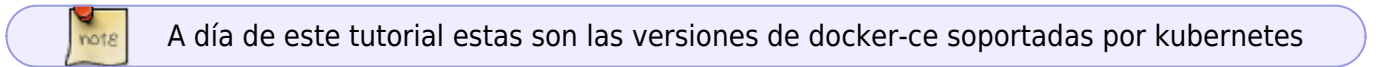

Creamos el directorio /etc/docker

sudo mkdir /etc/docker

Declaramos el demonio para docker

```
cat <<EOF | sudo tee /etc/docker/daemon.json
{
   "exec-opts": ["native.cgroupdriver=systemd"],
   "log-driver": "json-file",
   "log-opts": {
     "max-size": "100m"
   },
   "storage-driver": "overlay2",
   "storage-opts": [
     "overlay2.override_kernel_check=true"
   ]
}
EOF
```
creamos el directorio del servicio

sudo mkdir -p /etc/systemd/system/docker.service.d

• Recargamos

systemctl daemon-reload && sudo systemctl restart docker

Lo ponemos para que arranque al inicio

systemctl enable docker && systemctl start docker

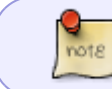

debemos comprobar con el comando **docker info | grep -i cgroup** que el docker está bajo systemd

# **Instalación de Kubernetes**

**Pasos a realizar en todos los nodos (incluido el manager)**

cat <<EOF > /etc/yum.repos.d/kubernetes.repo [kubernetes] name=Kubernetes baseurl=https://packages.cloud.google.com/yum/repos/kubernetes-el7-x86\_64 enabled=1 gpgcheck=1 repo\_gpgcheck=1 gpgkey=https://packages.cloud.google.com/yum/doc/yum-key.gpg https://packages.cloud.google.com/yum/doc/rpm-package-key.gpg EOF

Instalamos los paquetes

yum update yum install -y kubelet kubeadm kubectl

Ojo al ser el um update y que no instale versiones más nuevas de Docker

Lo ponemos para que arranque al inicio

systemctl enable kubelet && systemctl start kubelet

Comprobamos que kubernetes y docker están en el mismo grupo de control ( cgroup)

Para verificar el cgroup de docker

docker info | grep -i cgroup

Para añadir kubernetes al mismo cgroup

```
sed -i 's/cgroup-driver=systemd/cgroup-driver=cgroupfs/g'
/etc/systemd/system/kubelet.service.d/10-kubeadm.conf
```
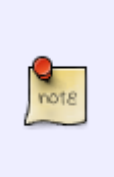

según la versión de kubernetes y/o SO el fichero de configuración se ha cambiado a /usr/lib/systemd/system/kubelet.service.d/10-kubeadm.conf

sed -i 's/cgroup-driver=systemd/cgroup-driver=cgroupfs/g' /usr/lib/systemd/system/kubelet.service.d/10-kubeadm.conf

Reiniciamos los servicios

systemctl daemon-reload systemctl restart kubelet

#### **Pasos a realizar sólo en el Manager**

Como el Firewalld está habilitado en CentOS de manera predeterminada, tenemos que abrir los siguientes puertos para permitir la comunicación con los nodos

```
firewall-cmd --permanent --add-port=6443/tcp
firewall-cmd --permanent --add-port=2379-2380/tcp
firewall-cmd --permanent --add-port=10250/tcp
firewall-cmd --permanent --add-port=10251/tcp
firewall-cmd --permanent --add-port=10252/tcp
firewall-cmd --permanent --add-port=10255/tcp
firewall-cmd –-reload
```
Iniciamos el cluster

```
kubeadm init --pod-network-cidr=10.244.0.0/16 --apiserver-advertise-
address=<ip del nodo manager>
```
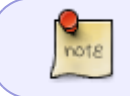

hay varias [opciones](https://kubernetes.io/docs/reference/setup-tools/kubeadm/kubeadm-init/) que podemos usar para definir el interfaz que da servicio o la red para los pods.

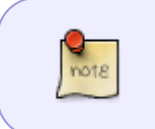

flannel por defecto usa el CIDR 10.244.0.0/16 . Calico por defecto usa el CIDR 192.168.0.0/16 el pod-network-cidr va acorde a esto. Aunque se puede cambiar para usar otros valores

Cuando este comando termina nos aparecerá un comando con el token y el hash para unir los nodos. Este comando deberemos de guardarlos para añadir los nodos.

Antes de usar Kubernetes deberemos de ejecutar los siguientes comandos para terminar la configuración.

Si kubernetes lo vamos a lanzar como root sólo debemos ejecutar el siguiente comando

```
export KUBECONFIG=/etc/kubernetes/admin.conf
```
Si lo vamos a lanzar como otro usuario deberemos de crear un directorio para la configuración, copiar los archivos necesarios y darle permisos sobre dichos archivos

```
mkdir -p $HOME/.kube
sudo cp -i /etc/kubernetes/admin.conf $HOME/.kube/config
sudo chown $(id -u):$(id -g) $HOME/.kube/config
```
Ahora debemos de definir el modelo de red que queremos usar en kubernetes , hay varias aproximaciones cada una con distitas características [\(https://kubernetes.io/docs/concepts/cluster-administration/networking/\)](https://kubernetes.io/docs/concepts/cluster-administration/networking/)

Si por ejemplo vamos a usar [flannel](https://github.com/coreos/flannel#flannel) ejecutariamos en el manager

```
kubectl apply -f
https://raw.githubusercontent.com/coreos/flannel/master/Documentation/kube-f
lannel.yml
```
Si usamos [weave](https://www.weave.works/oss/net/) el comando sería

 kubectl apply -f "https://cloud.weave.works/k8s/net?k8s-version=\$(kubectl version | base  $64$  | tr -d '\n')"

Si queremos comprobar si se ha instalado correctamente podemos ejecutar

kubectl get pods --all-namespaces

nos deberías aparecer un pods llamada weave-net-wvlbx con el estado **running**

## **Paso final en los nodos**

Abrimos los puertos para la comunicación con el resto de nodos

firewall-cmd --permanent --add-port=10251/tcp firewall-cmd --permanent --add-port=10255/tcp firewall-cmd –-reload

Como último punto tenemos que añadir los nodos al manager. Para ello usaremos el comando que habiamos guardado cuando iniciamos el cluster y lo ejecutamos en los nodos que vamos a unir al cluster

```
kubeadm join ipmanager:6443 --token MITOKEN --discovery-token-ca-cert-hash
MIDISCOVERY_TOKEN
```
MITOKEN y MIDISCOVERY TOKEN son los que nos dio el manager al iniciarlo

## **Funcionamiento**

Para ver que todo está funcionando y los nodos están registrados ejecutamos en el manager

kubectl get nodes

## **Problemas**

### **Cambiar el cgroup driver de Docker a systemd**

Editar el fichero /usr/lib/systemd/system/docker.service y cambiar la línea

```
ExecStart=/usr/bin/dockerd \
           --exec-opt native.cgroupdriver=systemd
```
### **kube-flannel-ds in CrashLoopBackoff**

#### <https://github.com/flannel-io/flannel/blob/master/Documentation/troubleshooting.md>

Si tenemos este problema con el driver kube-flannel es debido a que al ejecutar kubeadm init no especificamos la opción **–pod-network-cidr=<red para pods>.** Para comprobar si está definida ejecutamos para cada nodo

kubectl get nodes -o jsonpath='{.items[\*].spec.podCIDR}'

Para definir el PodCIDR en un nodo

kubectl patch node <NODE\_NAME> -p '{"spec":{"podCIDR":"<SUBNET>"}}'

Por ejemplo

kubectl patch node slave1 -p '{"spec":{"podCIDR":"10.244.0.0/16"}}'"

## **Referencias**

- <https://kubernetes.io/docs/setup/production-environment/tools/kubeadm/install-kubeadm/>
- <https://www.techrepublic.com/article/how-to-deploy-nginx-on-a-kubernetes-cluster/>
- <https://www.techrepublic.com/article/how-to-install-a-kubernetes-cluster-on-centos-7/>
- <https://computingforgeeks.com/install-kubernetes-cluster-on-centos-with-kubeadm/>
- <https://www.doblefactor.com/devops/como-instalar-un-cluster-de-kubernetes-en-centos-7/>
- <https://phoenixnap.com/kb/how-to-install-kubernetes-on-centos>
- [https://medium.com/liveness-y-readiness-probe/instalaci%C3%B3n-de-kubernetes-onpremise-6](https://medium.com/liveness-y-readiness-probe/instalaci%C3%B3n-de-kubernetes-onpremise-638609f2bb1e) [38609f2bb1e](https://medium.com/liveness-y-readiness-probe/instalaci%C3%B3n-de-kubernetes-onpremise-638609f2bb1e)
- <https://blog.mauriciovillagran.uy/2019/Kubernetes-Lab/>
- <https://rescalante.com/blog/view/f08ff837-5fcf-4b3c-81ac-0592014c6631>

From: <http://wiki.intrusos.info/>- **LCWIKI**

Permanent link: **<http://wiki.intrusos.info/doku.php?id=virtualizacion:kubernetes:instalacion>**

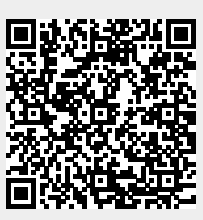

Last update: **2023/01/18 14:37**